Planet IPX SIP trunk configuration

- 1. Log into your Planet IPX system
- 2. Click on basic
- 3 . Click on trunks
- 4. Select VoIP Trunks
- 5. Click on New VOIP Trunk
- Fill the form as below with the information provided by Thinktel.
- Description : Name of your SIP trunk
- Host : Thinktel SIP Server
- Maximum channels : Channels allowed by Thinktel
- Caller ID : Outgoing caller ID
- Username : Provided by Thinktel
- Password : Provided by Thinktel
- Domain : Thinktel IP address
- DID number : DID number assigned to your account
- DTMF mode : RFC2833

Click save once completed.

Once information is saved, you can proceed with your Outbound and inbound routes.

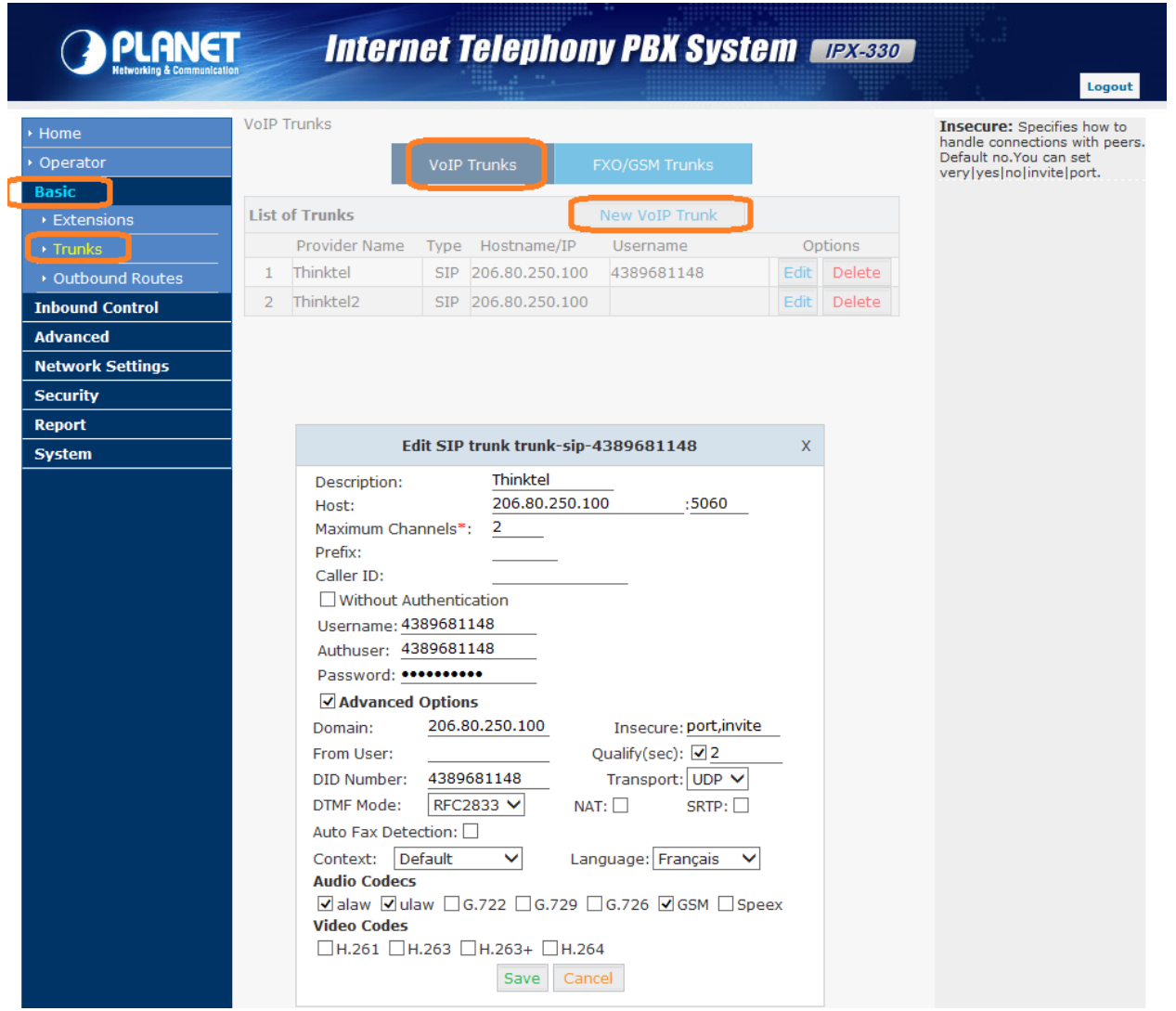